## Providing access to web conferences Universität via ILIAS in accordance with data protection requirements

Present data protection information and declarations of consent along with links to web conferences via ILIAS

**Compiled by the ILIAS team at the University of Konstanz** As of: 30.10.2020

# How to combine consent to data protection information with access to web conferences:

#### Areas of application:

Interactive web conferences using cameras and microphones that are **not** recorded

#### **Objectives:**

- Ensuring that participants in web conferences receive data protection information before joining web conferences and that they give their implicit consent by joining via a link presented in the same location as this information
- Enabling easy access to web conferences, cutting out the need to send emails with links

#### Steps:

- Add a "content page" item to the ILIAS course that displays the declaration of consent and links to the data protection information
- The link to the respective web conferencing service will be posted below the declaration of consent. This ensures that both the information and access are provided to course participants

## 1. Download and edit the template data protection information

1. Download the template data protection information and declaration of consent (German and English) from: <u>https://www.uni-</u> <u>konstanz.de/justiziariat/datenschutzrecht-in-der-</u> <u>online-lehre/</u>

Use a word processing program to open the file and edit it.

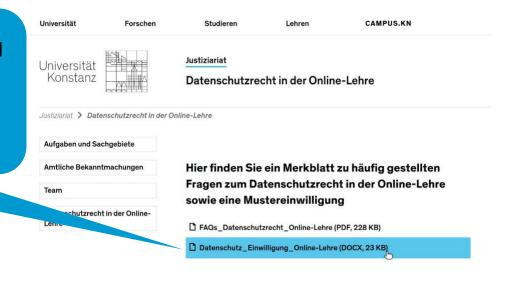

Datenschutz\_Einwilligung\_Online-Lehre.docx - LibreOffice Writer Bearbeiten Ansicht Einfügen Format Vorlagen Tabelle Formular Extras Fenster Hilfe [ • 🚞 • 🔳 • 🗿 🖨 🔍 🐰 🐘 📭 - 🛓 🐀 - 🖉 - 9x 🕸 🐒 🚟 - 🜉 🏢 🗛 🖷 😂 - Ω - 🚜 Standard - Az At Arial • 12 • F K U  $\Rightarrow$   $A^2 A_2 A_3 A_4 A_4 \cdot 2 \cdot \equiv \equiv$ • [主、兵、器、兵部、兵车、部、港、省、兵部、兵车、南、南、南、南、南、南、省、兵 Datenschutzinformation gem. Art. 13 DS-GVO Hier kann beschrieben werden, anlässlich welcher Veranstaltung die DS-Info gegeben wird, z.B. "Anlässlich der Datenerhebung bei der Teilnahme an der Lehrveranstaltung, am Seminar, an der Prüfung.... Von... 1. Verantwortliche Stelle Universität Konstanz derzeit vertreten durch den Kanzler, Jens Apitz, in Vertretung der Rektorin/des Rektors, Universitätsstraße 10 78464 Konstanz Tel.: +49 7531 88-0 Interne Verantwortlichkeit: Name oder Funktionsbezeichnung Fachbereich E-Mail: persönliche oder Funktions-Email-Adresse 2. Datenschutzbeauftragte Heinz-Joachim Sommer Datenschutz-Sommer Sommertalweg 1 88709 Meersburg E-Mail: datenschutzbeauftragter@uni-konstanz.de Website: www.uni-konstanz.de/datenschut. 3. Allgemeine Hinweise Bitte beachten Sie die Datenschutzerklärung am Fußende der Website (https://www.uni-

T. (4)

637 Wörter, 5.163 Zeichen Standard Deutsch (Deutschland)

2. Customize the document to fit your course and save it under a suitable name, e.g. "data protection information"

## 2. Add the data protection information to your ILIAS course

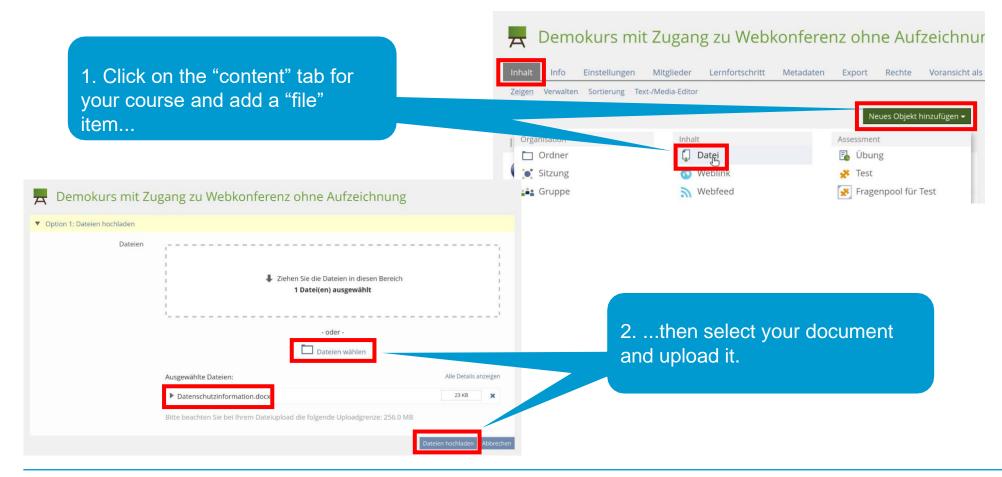

## 3. Add and name a content page

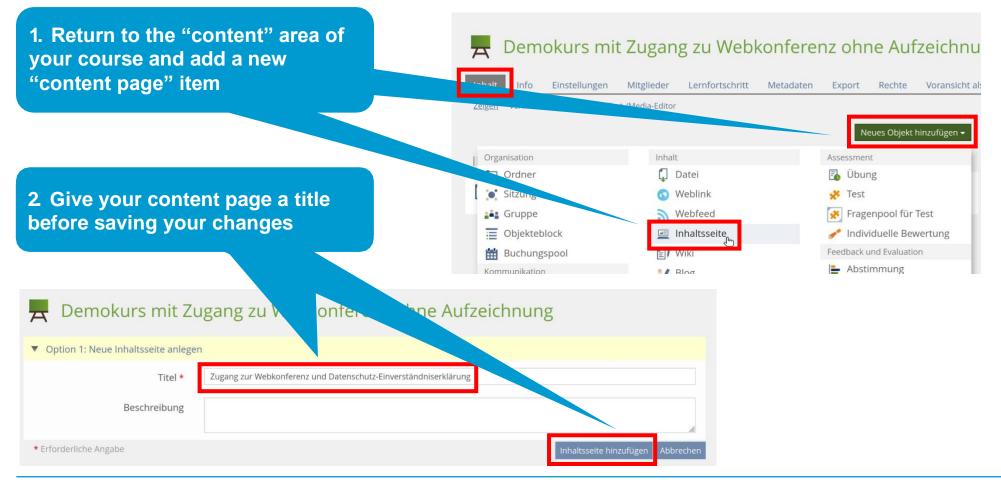

#### 4. Insert a text field on the content page

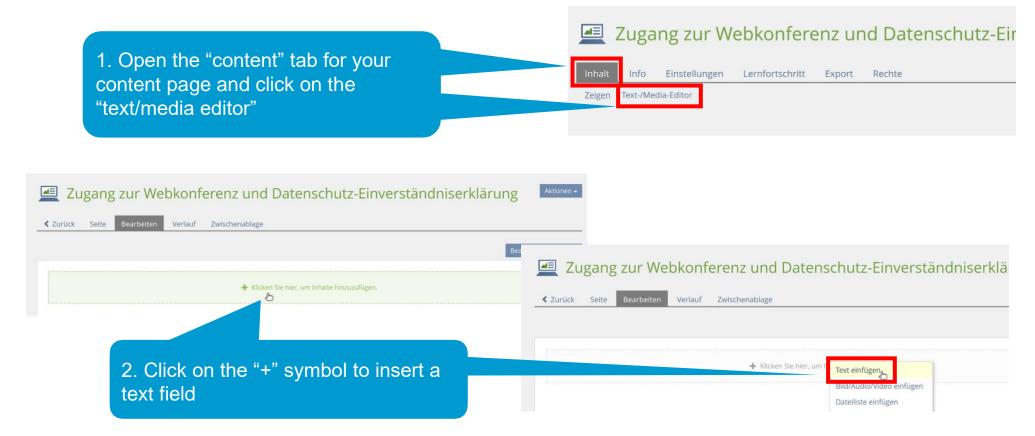

#### 5. Insert the consent text

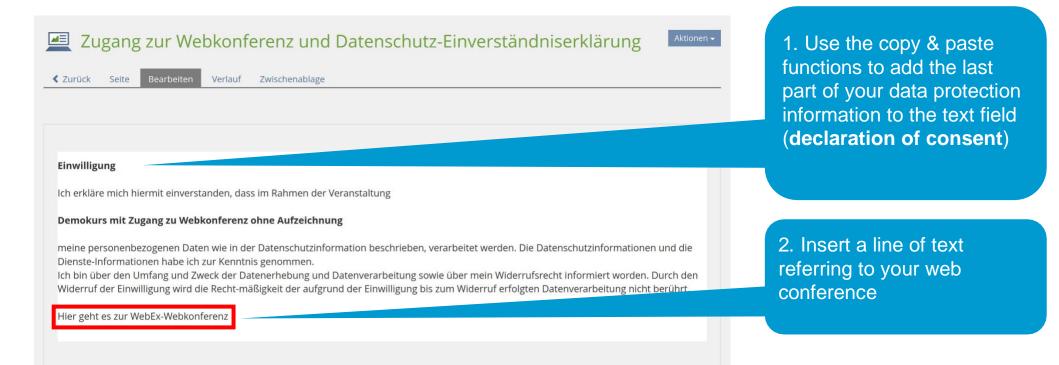

#### 6. Link to the data protection information

1. Use your mouse to highlight the part of the text mentioning your data protection information...

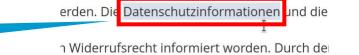

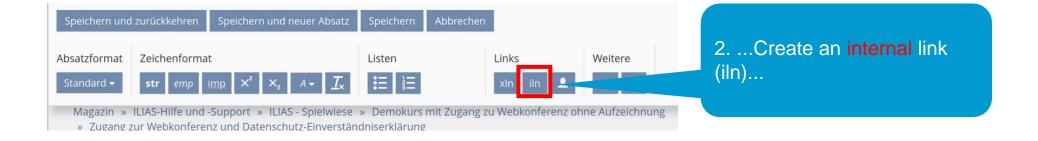

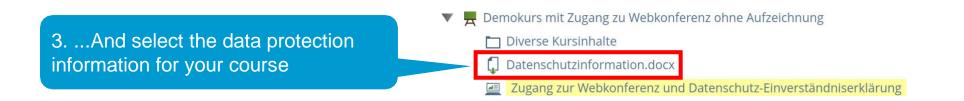

### 7. Link to the videoconference

1. Use your mouse to highlight the part of the text mentioning your web conference...

Widerruf der Einwilligung wird die Recht-r

Hier geht es zur WebEx-Webkonferenz

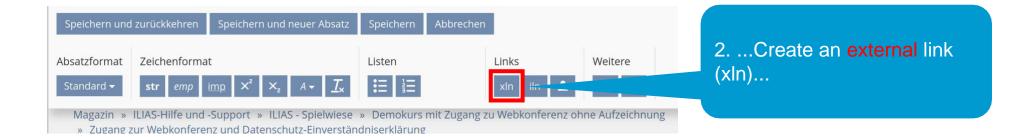

3. ...And insert the link address (URL) for your web conference

Join the [xln url="https://unikonstanz.webex.com"] WebEx web conference[/xln]

#### 8. Link to the data protection information for the web conferencing

wie in der Datenschutzinforn 1. Use your mouse to highlight the d die Dienste-Information ha part of the text mentioning the web k der Datenerhebung und D conferencing service... 2. Create an external link Absatzformat Zeichenformat Listen Links Weitere (xln)... Ξ Standard str Magazin » ILIAS-Hilfe und -Support » ILIAS - Spielwiese » Demokurs mit Zugang zu Webkonferenz ohne Aufzeichnung

Zugang zur Webkonferenz und Datenschutz-Einverständniserklärung

3. ...And insert the link address (URL) for the corresponding information. This website includes information for BBB, WebEx and Zoom: [xln url="https://www.kim.unikonstanz.de/en/services/researchand-teaching/video-conferences/"] data protection information on web conferencing services[/xln]

## 9. Save changes and return to the content area

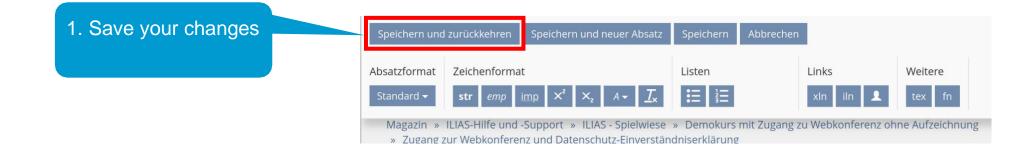

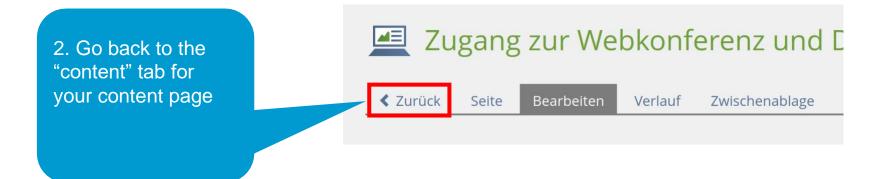

### 10. Show page preview

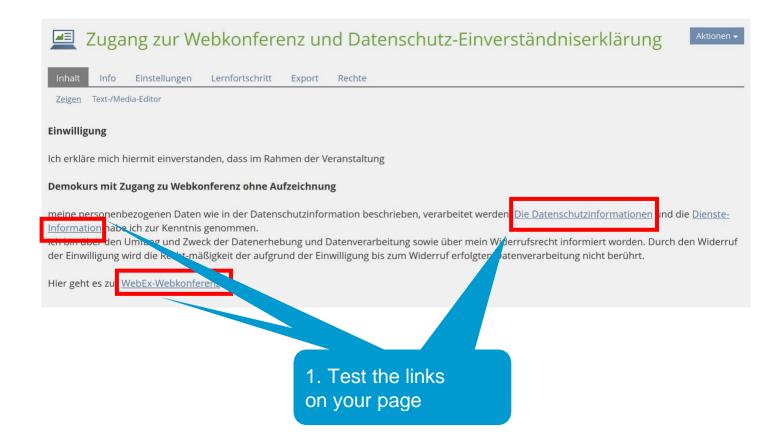

## **<u>11. Another option: Link to the BBB item and limit its visibility</u></u>**

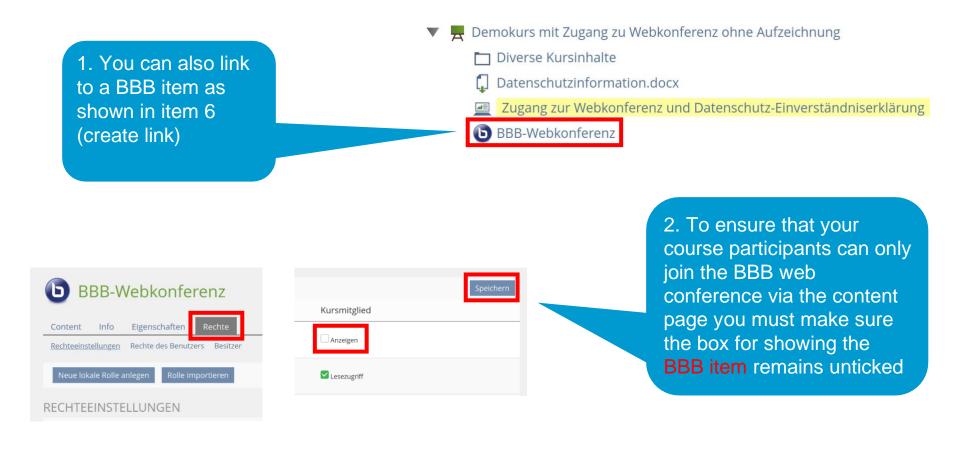